# **COBY**

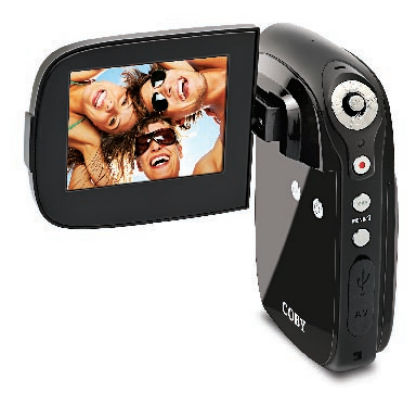

## **CAM4000**

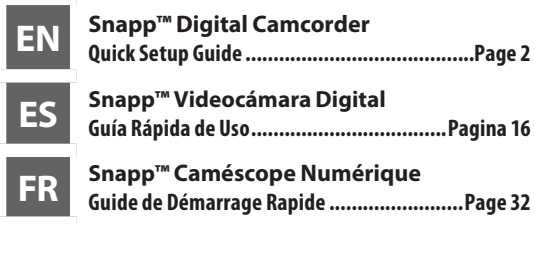

Please read carefully before use • Léa el manual antes de usar • Veuillez lire ce livret avant utilisation

Thank you for your purchase of the Coby SNAPP™ CAM4000 Digital Video Camera. This guide will help you set up and begin using your new video camera as quickly and easily as possible. For more detailed instructions, please refer to the instruction manual.

## **Package Contents**

- + SNAPP CAM4000 unit
- AV cable
- USB cable
- $+$  Installation CD
- 3 x "AAA" batteries
- + Hand strap
- Carrying case

### **Features**

- Brilliant 2.4" TFT LCD full color display
- 32 MB built-in Flash memory
- Built-in YouTube™ uploader lets you share videos instantly online†
- $+$  Software CD for easy video editing/uploading included†
- Advanced features including still capture, digital zoom (4x), and flash
- Hi-speed USB 2.0 port for fast file transfers
- Integrated SD/SDHC card slot for memory expansion up to 8GB
- Connects easily to your computer for use as a webcam†
- *† Function available in Windows only.*

## Â **CAM4000 at a Glance**

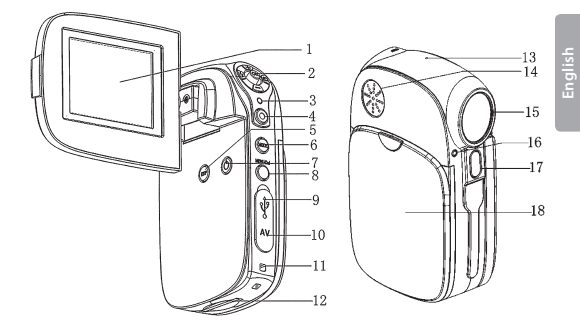

- 1. LCD screen
- 2. Joystick/OK button
- 3. Charging indicator
- 4. Shutter button
- 5. Display button
- 6. Mode button
- 7. Power button
- 8. Menu/Delete button
- 9. USB jack
- 10. AV output jack
- 11. Strap mount
- 12. SD card slot
- 13. Microphone
- 14. Speaker
- 15. Lens
- 16. Self-timer indicator
- 17. Flash strobe
- 18. Battery cover

## Â **Getting Started**

### **Installing the Batteries**

- 1. Remove the battery compartment door by sliding it toward the base of the camera.
- 2. Insert three (3) "AAA" batteries. Be sure to match their polarities to those indicated in the diagram inside the battery compartment.
- 3. Replace the battery compartment door and snap it into place.

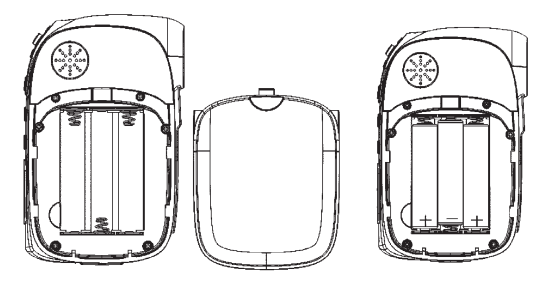

*The batteries used in this device may present a fire or chemical burn if mistreated. Do not disassemble, incinerate, or heat the batteries.*

*If the unit will not be used for a long time, remove the batteries to prevent damage or injury from possible leakage.*

*Keep batteries out of the reach of children.*

### **Inserting a Memory Card**

Use an SD/SDHC memory card to expand your digital video camera's available memory. The CAM4000 can accommodate memory cards of up to 8GB.

- Install a memory card by inserting it gently into the SD card slot on the underside of the video camera.
- To remove the memory card, press it further into the card slot and then release. The card should automatically eject from the slot. Grasp it by the edge and pull gently to fully remove.

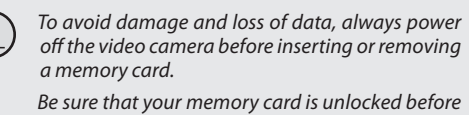

*inserting it into the video camera.*

*Do not attempt to place any object other than an SD memory card into the SD card slot. A compatible memory card should slide easily into the SD card slot; if you encounter resistance, do not attempt to force the card in.*

### **Turning the Video Camera On/Off**

- Your digital video camera will turn on automatically when the LCD screen is flipped open, and turn off when the screen is closed.
- When the LCD screen is open, you may also turn the camera Off/On by pressing the <POWER> button.

## Â **Basic Operation**

### **Recording a Video Clip**

When you turn on your digital video camera, it will automatically enter Video Mode. To record video:

- Press the <SHUTTER> button to begin recording.
- Press the <OK> button to pause recording. Press it again to resume.
- Press the <SHUTTER> button to stop recording.

*During recording, the total elapsed recording time is displayed in the upper righthand corner of the LCD screen. When the camera is in video mode and not recording, the estimated available recording time will be displayed in the upper righthand corner.*

*Recording will stop automatically when the memory card is full.*

## **Taking a Photo**

You can use your video camera to capture still shots. To take photos:

- Turn on the video camera and press the <MODE> button to enter Photo Mode.
- Hold the camera steady, then press the <SHUTTER> button to take a picture.

*After you take a picture, the estimated number of pictures remaining on the camera memory or memory card will be displayed in the upper righthand corner of the LCD screen.*

### **Playback of Files**

To review your video or image files, press the <MODE> button to select Playback Mode. The most recently recorded video or image file will appear on the LCD screen.

#### *Video Playback*

After setting the video camera to Playback Mode, push the joystick to the left or right to scroll through the available files. Video files are indicated by the [image] icon on the left-hand side of the LCD screen.

- $\bigstar$  When the desired video clip appears on screen, press the <OK> button to begin playback.
- To pause playback, press the <OK> button. Press it again to resume playback.
- To fast forward through the video file, push the joystick to the right.
- To rewind through the video file, push the joystick to the left.
- To stop playback, press the <MENU> button.

#### *Image Playback*

After setting the video camera to Playback Mode, push the joystick to the left or right to scroll through the available files.

To view thumbnail images of all available files, push the display button. The screen will display files in thumbnail mode.

- Use the joystick to select your desired file.
- Press the <SHUTTER> button to view the selected file in full screen.

## $\triangleq$  Transferring Files to a **Computer**

Connect your digital video camera to a computer to transfer files from the camera onto your hard drive.

- Power on your video camera. In the Setup Menu, set the USB Mode to "MDSC". (Please see the Menu Options section for additional information.)
- Connect one end of the supplied USB cable to the USB port on your digital video camera. Connect the other end to your computer.
- Your computer should automatically recognize the video camera as a removable disk. Follow the prompt on your screen to view files on the camera. If no prompt appears, you may access the camera via "My Computer" or Windows Explorer.
- Copy and paste files from the camera to your computer as you would with any external disk.

*If you wish to transfer files from an SD card, you may leave the SD card in the card slot and connect the camera directly to your computer. Your computer will recognize the inserted SD card as an external drive. Or, remove the SD card and insert it directly into your computer's card reader to transfer files.*

*If you are using an SD card and wish to access files on your camera's internal memory, you must remove the SD card before connecting the camera to your computer. If an SD card is present, your computer will not recognize files that are stored directly on the camera.*

## Â **Support**

If you experience a problem with this device, please read the troubleshooting guide included in the product instruction manual and check our website at www.cobyusa.com for Frequently Asked Questions (FAQ) and firmware updates. If these resources do not resolve the problem, please contact Technical Support.

#### **Address**

COBY Electronics Technical Support 56-65 Rust Street Maspeth, NY 11378

#### **Email**

techsupport@cobyusa.com

#### **Web**

www.cobyusa.com

#### **Phone**

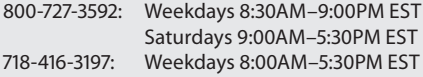

## Â **Safety Notices**

#### **CAUTION**

WARNING: SHOCK HAZARD, DO NOT OPEN. AVIS: RISQUE DE CHOC ELECTRIQUE NE PAS OUVRIR

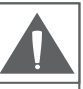

CAUTION: TO REDUCE THE RISK OF FIRE AND ELECTRIC SHOCK, DO NOT REMOVE THE COVER (OR BACK) OF THE UNIT. REFER SERVICING ONLY TO QUALIFIED SERVICE PERSONNEL.

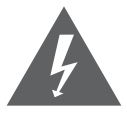

The lightning flash with arrowhead symbol within an equilateral triangle is intended to alert the user to the presence of uninsulated "dangerous voltage" within the product's enclosure that may be of sufficient magnitude to constitute a risk of electric shock.

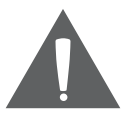

The exclamation point within an equilateral triangle is intended to alert the user to the presence of important operation and servicing instructions in the literature accompanying the appliance.

#### **For Customer Use:**

Enter below the serial number that is located on the rear of the unit. Retain this information for future reference.

Model No.

Serial No.

**WARNING:** To prevent fire or shock hazard, do not expose this device to rain or moisture. Dangerous high voltage is present inside the enclosure. Do not open the cabinet.

**Note:** If the product suddenly has no response or powers off, an electrostatic discharge may be the cause. In this circumstance, please follow the procedures below for recovery:

- Remove the batteries and wait for 30 seconds.
- Replace the batteries and turn the unit on again.

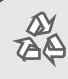

*For recycling or disposal information about this product, please contact your local authorities or the Electronics Industries Alliance: www.eiae.org.*

### **FCC Statement:**

This device complies with Part 15 of the FCC Rules. Operation is subject to the following two conditions:

- (1) This device may not cause harmful interference, and
- (2) This device must accept any interference received, including interference that may cause undesired operation.

**Note:** This equipment has been tested and found to comply with the limits for Class B digital devices, pursuant to Part 15 of the FCC rules. These limits are designed to provide reasonable protection against harmful interference in a residential installation. This equipment generates, uses and can radiate radio frequency energy and, if not installed and used in accordance with the instructions, may cause harmful interference to radio communications. However, there is no guarantee that interference will not occur in a particular installation. If this equipment does cause harmful interference to radio or television reception, which can be determined by turning the equipment off and on, the user is encouraged to try to correct the interference by one or more of the following measures:

- Reorient or relocate the receiving antenna.
- Increase the separation between the equipment and receiver.
- Connect the equipment into an outlet on a circuit different from that to which the receiver is connected.
- Consult the dealer or an experienced radio/TV technician for help

Use of shielded cable is required to comply with Class B limits in Subpart B of Part 15 of the FCC rules.

Do not make any changes or modifications to the equipment unless otherwise specified in the manual. If such changes or modifications should be made, you could be required to stop operation of the equipment.

### **Important Safety Instructions**

- 1. Read Instructions: All the safety and operating instructions should be read before the product is operated.
- 2. Retain Instructions: The safety and operating instructions should be retained for future reference.
- 3. Heed Warnings: All warnings on the product and in the operating instructions should be adhered to.
- 4. Follow Instructions: All operating and usage instructions should be followed.
- 5. Cleaning: Unplug this product from the wall outlet before cleaning. Do not use liquid cleaners or aerosol cleaners. Use a damp cloth for cleaning.
- 6. Attachments: Use only attachments recommended by the manufacturer. Use of other attachments may be hazardous.
- 7. Water and Moisture: Do not use this product near water (e.g., near a bath tub, washbowl, kitchen sink, laundry tub, in wet basements, or near a swimming pool and the like).
- 8. Ventilation: Slots and openings in the cabinet are provided for ventilation to ensure reliable operation of the product and to protect it from overheating. These openings should never be blocked by

placing the product on a bed, sofa, rug, or other similar surface. This product should not be placed in a built-in installation such as a bookcase or rack unless proper ventilation is provided or the manufacturer instructions have been adhered to.

- **English**
- 9. Power Sources: This product should be operated only from the type of power source indicated on the rating label. If you are not sure of the type of power supply to your home, consult your product dealer or local power company. For products intended to operate from battery power or other sources, refer to the operating instructions.
	- 10. Overloading: Do not overload wall outlets, extension cords, or integral convenience receptacles as this can result in a risk of fire or electric shock.
	- 11. Object and Liquid Entry: Never push objects of any kind into this product through openings as they may touch dangerous voltage points or shout-out parts that could result in a fire or electric shock. Never spill liquid of any kind on the product.
	- 12. Servicing: Do not attempt to service this product yourself as opening or removing covers may expose you to dangerous voltage or other hazards. Refer all servicing to qualified service personnel.
	- 13. Damage Requiring Service: Unplug this product from the wall outlet and refer servicing to qualified service personnel under the following conditions: a) when the power-supply or plug is damaged; b) if liquid has been spilled or if objects have fallen into the product; c) if the product has been exposed to rain or water; d) if the product does not operate normally by following the operating instructions. Adjust only those controls that are covered by the operating instructions as improper adjustment of other controls may result in damage and will often require extensive work by a qualified technician to restore the product to its normal operation; e) if the product has been dropped or damaged in any way; f) when the product exhibits a distinct change in performance—this indicates a need for service.
- 14. Replacement Parts: When replacement parts are required, be sure that your service technician has used replacement parts specified by the manufacturer or have the same characteristics as the original part. Unauthorized substitutions may result in fire, electric shock, or other hazards.
- 15. Safety Check: Upon completion of any service or repairs to this product, ask the service technician to perform safety checks to ensure that the product is in proper operating condition.
- 16. Heat: The product should be situated away from heat sources such as radiators, heat registers, stoves, or other products (including amplifiers) that produce heat.

## Â **Gracias**

Gracias por adquirir esta minicámara de video digital CAM4000™ de Coby. Esta guía le ayudará a configurar y comenzar a usar su nueva cámara de vídeo rápida y fácilmente como sea posible. Para más detalles, consulte las instrucciones.

### **Contenidos del Paquete**

- Unidad SNAPP CAM4000
- Cable AV
- Cable USB
- CD de instalación
- 3 baterías tamaño "AAA"
- Correa para mano
- Estuche

### **Características**

- Pantalla LCD TFT brillante a todo color de 2.4"
- Posee una memoria Flash de 32 MB
- Cargador integrado de YouTube™ le permite compartir videos instantáneamente en línea†
- $+$  Incluye un CD de software para editar/cargar videos fácilmente†
- Algunas de las características avanzadas que posee son captura estática, zoom digital (4x) e flash de la cámara

- Puerto USB 2.0 para transferencia rápida de archivos
- Ranura integrada para tarjeta SD/SDHC para expandir la memoria hasta 8 GB
- Se conecta fácilmente a su computadora para utilizarla como una cámara web†
- *† Función sólo disponible en Windows.*

## Â **Panorama de la CAM4000**

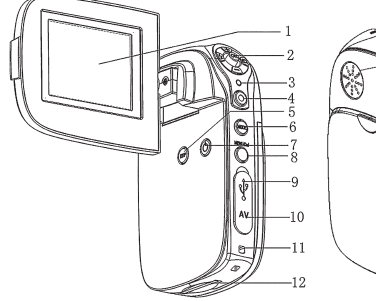

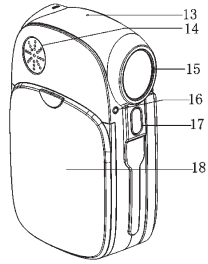

- 1. Pantalla de LCD
- 2. Palanca de mando/ botón OK
- 3. Indicador de carga
- 4. Botón del obturador
- 5. Botón del visor
- 6. Botón de modo
- 7. Botón Power (Encendido)
- 8. Botón de menú/ borrado
- 9. Enchufe USB
- 10. Enchufe de salida AV
- 11. Montaje de la correa
- 12. Ranura para tarjeta SD
- 13. Micrófono
- 14. Altavoz
- 15. Lente
- 16. Indicador de temporizador automático
- 17. Flash estroboscópico
- 18. Cubierta de las baterías

## Â **Para Empezar**

### **Instalación de las baterías**

- 1. Retire la cubierta del compartimiento de las baterías deslizándola hacia la base de la cámara.
- 2. Inserte tres (3) baterías "AAA". Asegúrese de que las polaridades coincidan con las indicadas en el diagrama que se encuentra en la parte interna del compartimiento de las baterías.
- 3. Vuelva a colocar la cubierta del compartimiento hasta que encaje en su lugar.

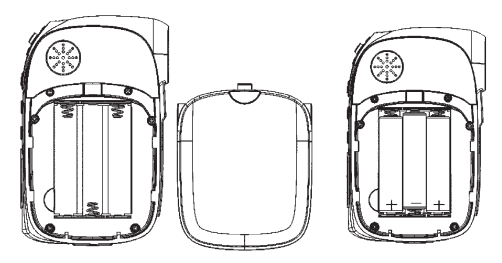

*Las baterías utilizadas en este dispositivo pueden producir incendios o quemaduras químicas si se las trata de manera incorrecta. No desarme, incinere ni caliente las baterías.*

*Si no se utiliza la unidad durante un período de tiempo extenso, retire las baterías para evitar daños o lesiones potenciales, debido a posibles pérdidas. Mantenga las baterías lejos del alcance de los niños.*

## **Inserción de una tarjeta de memoria**

Use una tarjeta de memoria SD/SDHC para expandir la memoria disponible de su cámara de video digital. La CAM4000 puede alojar tarjetas de memoria de hasta 8 GB.

- Instale una tarjeta de memoria insertándola suavemente en la ranura para tarjetas SD que se encuentra en la parte inferior de la cámara de video.
- Para quitar la tarjeta de memoria, presione un poco más la tarjeta dentro de la ranura y luego suéltela. La tarjeta debe eyectarse automáticamente de la ranura. Tómela por el borde y tire suavemente de ella para quitarla totalmente.

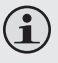

*Para evitar daños o pérdida de información, siempre apague la cámara de video antes de insertar o extraer una tarjeta de memoria. No toque los terminales de conexión ubicados en la parte posterior de la tarjeta.*

*Asegúrese de que la tarjeta de memoria esté desbloqueada antes de insertarla en la cámara de video.*

*No intente colocar ningún otro objeto que no sea una tarjeta de memoria SD en la ranura correspondiente. Las tarjetas de memoria compatible se deslizan fácilmente en la ranura; si encuentra resistencia, no trate de forzar la tarjeta.*

## **Encendido/apagado de la videocámara**

- Su videocámara digital se encenderá automáticamente cuando se abra la pantalla de LCD y se apagará cuando se la cierre.
- Cuando la pantalla está abierta, también se puede encender o apagar la cámara presionando el botón <POWER>.

## Â **Operación Básico**

### **Grabación de un videoclip**

Cuando encienda su cámara de video digital, entrará automáticamente al modo Video. Para grabar un video:

- Presione el botón <SHUTTER> (obturador) para comenzar a grabar.
- Presione el botón <OK> para pausar la grabación. Presiónelo nuevamente para reanudar la grabación.
- Presione el botón <SHUTTER> (obturador) para detener la grabación.

*Durante la grabación, se muestra el tiempo total transcurrido en la esquina superior derecha de la pantalla de LCD. Cuando la cámara está en modo de video y no está grabando, aparecerá el tiempo estimado de grabación disponible en la esquina superior derecha.*

*La grabación se detendrá automáticamente cuando la tarjeta de memoria esté llena.*

## **Tomar un foto**

Usted puede utilizar su cámara de vídeo digital para tomar fotos.

- Encienda la cámara de video y presión el botón <MODE> para ingresar al modo Foto.
- Sostenga quieta la cámara, luego presione el botón <SHUTTER> para tomar una fotografía.

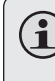

*Después de tomar una fotografía, aparecerá la cantidad estimada de fotografías restantes en la memoria de la cámara o de la tarjeta en la esquina superior derecha de la pantalla.*

### **Lecture des Fichiers**

Para volver a ver sus archivos de video o imágenes, presione el botón <MODE> para seleccionar el modo Reproducción. En la pantalla, aparecerá el archivo de video o imagen más reciente.

### *Reproducción de video*

Después de configurar la cámara de video en modo Reproducción, empuje la palanca de mando hacia la derecha o la izquierda para desplazarse por los archivos disponibles. Los archivos de video tienen el icono de [imagen] en el lado izquierdo de la pantalla de LCD.

- Cuando aparezca el video deseado en la pantalla, presione el botón <OK> para comenzar la reproducción.
- Para pausar la reproducción, presione el botón <OK>. Presiónelo nuevamente para reanudar la reproducción.
- Para avanzar rápidamente en un archivo de video, empuje la palanca de mando hacia la derecha.
- Para retroceder en un archivo de video, empuje la palanca de mando hacia la izquierda.
- Para detener la reproducción, presione el botón <MENU>.

### *Reproducción de imágenes*

Después de configurar la cámara de video en modo Reproducción, empuje la palanca de mando hacia la derecha o la izquierda para desplazarse por los archivos disponibles.

Para ver imágenes en miniatura de todos los archivos disponibles, presione el botón de visualización. La pantalla mostrará los archivos en modo de miniatura.

- Use la palanca de mando para seleccionar el archivo deseado.
- Presione el botón <SHUTTER> para ver el archivo seleccionado a pantalla completa.

## Â **Transferencia de Archivos a una Computadora**

Conecte la cámara de video digital a una computadora para transferir los archivos de la cámara al disco duro.

- Encienda la cámara de video. En el menú Configuración, configure el modo USB en "MDSC". (Vea la sección de las Opciones de menú para mayor información.)
- Conecte un extremo del cable USB provisto al puerto USB de su cámara de video digital. Conecte el otro extremo a su computadora.
	- Su computadora debe reconocer automáticamente la cámara de video como disco portátil. Sigua las indicaciones en su pantalla para ver los archivos de la cámara. Si no aparece ninguna indicación, puede acceder a la cámara mediante "Mi computadora" o Windows Explorer.
	- Copie y pegue los archivos de la cámara a su computadora como lo haría con cualquier disco externo.

*Si desea transferir los archivos de una tarjeta SD, puede dejar la tarjeta SD en la ranura y conectar la cámara directamente a la computadora. La computadora reconocerá la memoria SD inserta como una unidad de memoria externa. O, quite la tarjeta SD e insértela directamente en el lector de tarjetas de su computadora para transferir los archivos.*

*Si utiliza una tarjeta SD y desea acceder a los archivos de la memoria interna de la cámara, debe quitar primero la tarjeta SD antes de conectar la cámara a la computadora. Si hay una tarjeta SD presente, la computadora no reconocerá los archivos que estén guardados directamente en la cámara.*

## Â **Soporte**

Si tiene algún problema con este dispositivo, lea la guía de solución de problemas en la manual de instrucción, a continuación y visite nuestro sitio Web en www.cobyusa.com para obtener respuestas a preguntas frecuentes (FAQ) y las actualizaciones de firmware. Si estos recursos no resuelven el problema, comuníquese con el Soporte técnico.

#### **Dirección**

*Soporte Técnico Coby Electronics*  56-65 Rust Street Maspeth, NY 11378

#### **Email**

techsupport@cobyusa.com

#### **Web**

www.cobyusa.com

#### **Teléfono**

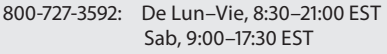

718-416-3197: De Lun–Vie de, 8:00–17:30 EST

## Â **Avisos de Seguridad**

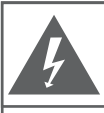

### **PRECAUCIONES**

**ADVERTENCIA:** .................<br>PELIGRO DE ELECTROCUCIÓN. NO ABRIR.

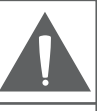

PRECAUCIÓN: PARA REDUCIR EL RIESGO DE INCENDIO Y CHOQUE ELÉCTRICO, NO RETIRE LA CUBIERTA (O PARTE POSTERIOR) DE LA UNIDAD, PARA REALIZAR EL MANTENIMIENTO, ACUDA ÚNICAMENTE A PERSONAL DE SERVICIO CALIFICADO

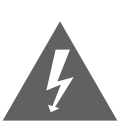

La figura de relámpago que termina en punta de flecha dentro de un triángulo equilátero tiene por finalidad alertar al usuario de la presencia de "voltaje peligroso" sin aislamiento dentro de la caja del producto que podría tener potencia suficiente para constituir un riesgo de choque eléctrico.

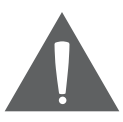

El signo de exclamación dentro de un triángulo equilátero tiene el propósito de advertir al usuario de la presencia de instrucciones de funcionamiento y reparación importantes en el material impreso que acompaña al artefacto.

#### **Para uso de los clientes:**

Ingrese a continuación el número de serie que se encuentra en la parte trasera de la unidad. Conserve esta información para referencias futuras

Nº de modelo

Nº de serie

**ADVERTENCIA:** Para prevenir el riesgo de descarga eléctrica, no exponga este dispositivo a la lluvia ni a la humedad. Adentro del gabinete se encuentra alto voltaje peligroso. No lo abra.

**Nota:** Si el producto repentinamente no responde o se apaga, es posible que la causa sea una descarga electrostática. En tal caso, siga los procedimientos a continuación para la recuperación:

- Quite las baterías y espere 30 segundos.
- Vuelva a colocar las baterías y encienda nuevamente la unidad.

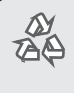

*Para obtener información de reciclaje o eliminación sobre este producto, comuníquese con sus autoridades locales o con la Alianza de Industrias Electrónicas: www.eiae.org.*

### *Declaración de la FCC*

Este dispositivo cumple con la Parte 15 de las Normas de la FCC. El funcionamiento está sujeto a las siguientes dos condiciones:

- (1) Este dispositivo puede no causar interferencias perjudiciales, y
- (2) Este dispositivo debe aceptar cualquier interferencia recibida, inclusive aquella que podría causar funcionamiento no deseado.

**Nota:** Este equipo fue probado y cumple con todos los límites para dispositivos digitales clase B, conforme a la Parte 15 de las normas de la FCC. Estos límites fueron diseñados para brindar protección razonable contra la interferencia perjudicial en una instalación residencial. Este equipo genera, emplea y puede irradiar energía de frecuencia de radio y, si no se instala y emplea según las instrucciones, puede ocasionar interferencia perjudicial para las comunicaciones de radio. Sin embargo, no hay ninguna garantía de que no ocurrirá en una instalación en particular. Si este equipo causa interferencia perjudicial para la recepción de radio o televisión, lo cual puede determinarse al apagar o encender el equipo, el usuario puede tratar de corregir la interferencia con una o más de las siguientes medidas:

- Reorientar o reubicar la antena receptora.
- Aumentar la distancia entre el equipo y el receptor.
- Conectar el equipo en un tomacorriente en un circuito diferente del que está conectado el receptor.
- Consultar al distribuidor o a un técnico con experiencia en radio y TV para obtener ayuda.

Se requiere el uso de cable blindado, para cumplir con los límites de la clase B, en la sub parte B de la Parte 15 de las normas de la FCC.

No efectúe cambios ni modificaciones al equipo, excepto en caso de que así lo especifique el manual. Si se deben efectuar tales cambios o modificaciones, se le solicitará que detenga el funcionamiento del equipo.

#### *Instrucciones de Seguridad Importantes*

- 1. Lea las instrucciones: Deberá leer todas las instrucciones de seguridad y funcionamiento, antes de poner en funcionamiento este producto.
- 2. Conserve las instrucciones: Deberá conservar las instrucciones de seguridad y funcionamiento para referencia futura.
- 3. Preste atención a las advertencias: Deberá respetar todas las advertencias contenidas en el producto y en las instrucciones de funcionamiento.
- 4. Siga las instrucciones: Deberá seguir todas las instrucciones de uso y funcionamiento.
- 5. Limpieza: Desconecte este producto del tomacorriente de pared antes de la limpieza. No utilice productos de limpieza líquidos o en aerosol. Utilice un paño húmedo para limpiar.
- 6. Complementos: Utilice sólo complementos recomendados por el fabricante. El uso de otros complementos puede ser peligroso.
- 7. Agua y humedad: No utilice este producto cerca del agua (por ejemplo: cerca de una bañera, lavatorio, lavaplatos o tina para lavar ropa, en un sótano mojado ni cerca de una piscina o similar).
- 8. Ventilación: El gabinete posee ranuras y aberturas para asegurar la correcta ventilación del producto y para protegerlo del recalentamiento. Nunca se debe bloquear estos orificios al colocar el producto sobre una cama, sofá, alfombra u otras superficies similares. No se debe colocar este producto en un mueble empotrado, tal como biblioteca o estante, salvo que se proporcione una ventilación correcta o se cumplan las instrucciones del fabricante del producto.
- 9. Fuentes de alimentación: Este producto debe utilizarse sólo con el tipo de fuente de alimentación indicada en la etiqueta de clasificación. Si no está seguro del tipo de fuente de alimentación de su hogar, consulte con el distribuidor del producto o con la compañía eléctrica local. Para los productos que funcionan a batería o con otras fuentes de alimentación, consulte las instrucciones de funcionamiento.
- 10. Sobrecarga: No sobrecargue los tomacorrientes, alargues o enchufes de pared, ya que esto puede tener como resultado un riesgo de incendio o descarga eléctrica.
- 11. Entrada de objetos y líquido: Nunca introduzca objetos de ningún tipo dentro de este producto a través de las aberturas, ya que pueden ponerse en contacto con puntos de voltaje peligrosos o provocar cortocircuitos que ocasionarían incendios o descargas eléctricas. No derrame nunca líquido de ningún tipo sobre el producto.
- 12. Reparaciones: No intente reparar este producto usted mismo, ya que al abrir o quitar las cubiertas se expondría a voltaje peligroso u otros peligros. Para cualquier reparación, póngase en contacto con el personal técnico calificado.
- 13. Daños que requieran servicio técnico: Desconecte este producto del enchufe de pared y contáctese con personal técnico calificado en las siguientes situaciones: a) cuando la fuente de alimentación o el enchufe estén dañados; b) si se ha derramado líquido, han caído objetos dentro del producto; c) si el producto ha sido expuesto a lluvia o al agua; d) si el producto no funciona normalmente al seguir las instrucciones de funcionamiento. Ajuste sólo aquellos controles incluidos en las instrucciones de funcionamiento, ya que el ajuste inadecuado de otros controles puede ocasionar daños y requerir con frecuencia un trabajo extenso por parte de un técnico calificado para restaurar el funcionamiento normal del producto; e) si el producto se ha caído o ha sufrido algún daño; f) cuando el producto presenta un cambio marcado en su rendimiento; esto indica que necesita mantenimiento.
- 14. Piezas de reemplazo: Cuando se requieren piezas de reemplazo, asegúrese de que el servicio técnico haya utilizado las piezas de reemplazo especificadas por el fabricante o que posean las mismas características que la pieza original. Las sustituciones no autorizadas pueden provocar incendio, descarga eléctrica u otros riesgos.
- 15. Controles de seguridad: Una vez completado el servicio o las reparaciones de este producto, solicite al servicio técnico que realice controles de seguridad para asegurar que se encuentra en condición de funcionamiento correcto.
- 16. Calor: El producto debe ubicarse lejos de fuentes de calor tales como radiadores, rejillas de aire caliente, estufas u otros productos (incluidos amplificadores) que produzcan calor.

**Français**

## Â **Merci**

Merci d'avoir acheté cette Mini Caméra Vidéo Numérique CAM4000™ de Coby. Ce guide vous aidera à mettre en place et commencer à utiliser votre nouvelle caméra vidéo rapidement et facilement que possible. Pour plus de détails, s'il vous plaît se référer à la manuel d'instruction.

## **Contenu de la boîte.**

- Unité SNAPP CAM4000
- Câble AV
- Câble USB
- CD d'installation
- 3 piles de type "AAA"
- Dragonne
- Etui de transport

### **Caractéristiques**

- Écran couleur LCD TFT 2.4" brillant
- Mémoire Flash intégrée de 32 MB
- Uploader intégré de YouTube™ vous permet de partager instantanément des vidéos en ligne†
- CD Logiciel pour montage/téléchargement vidéo facile inclus†
- Fonctions avancées, y compris capture fixe, zoom numérique (4x), et flash photo
- Port USB 2.0 Hi-Speed pour transferts rapides de fichiers
- Fente pour carte SD/SDHC intégrée pour extension de mémoire jusqu'à 8GB
- Se connecte facilement à votre ordinateur pour utilisation comme webcaméra†
- *† Fonction disponible sous Windows uniquement.*

## Â **CAM4000 en un coup d'oeil**

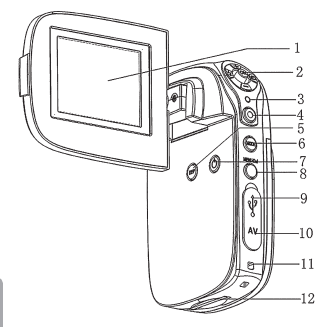

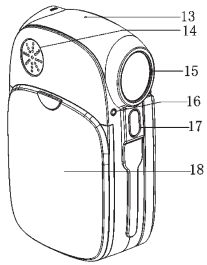

- **Français**
- 1. Ecran ACL
- 2. Manche à balai/ Bouton OK
- 3. Indicateur de charge
- 4. Bouton d'obturateur
- 5. Bouton d'affichage
- 6. Bouton Mode
- 7. Bouton de mise en marche/Arrêt
- 8. Bouton de Menu/ Suppression
- 9. Prise USB
- 10. Prise de sortie AV
- 11. Monture de dragonne
- 12. Fente de carte SD
- 13. Micro
- 14. Haut-parleur
- 15. Lentille
- 16. Indicateur de déclencheur à retardement
- 17. Eclat Flash
- 18. Cache du compartiment piles

## Â **Pour Commencer**

### **Mise en place des Piles**

- 1. Retirez le couvercle du compartiment à piles en le faisant glisser vers la base de l'appareil.
- 2. Insérez trois (3) piles de type "AAA". Veillez à faire correspondre les polarités à celles indiquées dans le schéma à l'intérieur du compartiment à piles.
- 3. Remettez le couvercle du compartiment à piles et fixez-le en place.

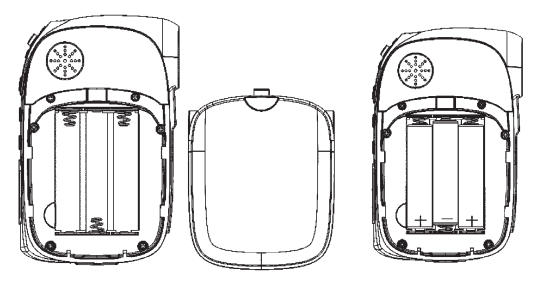

**Français**

Les piles utilisées dans cet appareil peuvent *présenter un danger d'incendie ou de brûlure chimique si elles sont malmenées. Ne pas démonter, incinérer ou chauffer les piles.*

*Si l'appareil ne va pas être utilisé pendant une longue période de temps, enlevez les piles pour éviter l'endommagement ou des blessures provenant d'une fuite possible.*

*Conservez les piles hors de portée des enfants.*

## **Insertion d'une Carte Mémoire**

Utilisez une carte mémoire SD/SDHC pour étendre la mémoire disponible de votre caméra vidéo numérique. La CAM4000 peut accueillir des cartes mémoire jusqu'à 8 GB.

- Installez une carte mémoire en l'insérant doucement dans la fente de carte SD sur le dessous de la caméra vidéo.
- Pour retirer la carte mémoire, appuyez davantage sur la fente de carte, puis relâchez. La carte devrait automatiquement s'éjecter de la fente. Saisissez-la par le bord et tirez doucement pour complètement l'enlever.

**Français**

*Pour éviter des dommages et une perte de données, éteignez toujours la caméra vidéo avant d'insérer ou de retirer une carte mémoire. Ne touchez pas les bornes de raccordement à l'arrière de la carte.*

*Assurez-vous que votre carte mémoire est déverrouillée avant de l'insérer dans la caméra vidéo.*

*N'essayez pas de placer un objet autre qu'une carte mémoire SD dans la fente de carte SD. Une carte mémoire compatible devrait se glisser facilement dans la fente de carte SD. Si vous rencontrez une résistance, n'essayez pas de forcer la carte à rentrer.*

### **Eteindre/Allumer votre Caméra Vidéo**

- Votre caméra vidéo numérique s'allume automatiquement lorsque l'écran ACL est ouvert, et s'éteind lorsque l'écran est fermé.
- Lorsque l'écran ACL est ouvert, vous pouvez également éteindre/allumer la caméra en appuyant sur le bouton <POWER> (Marche/Arrêt).

## Â **Opération de Base**

### **Enregistrement d'un clip vidéo**

Lorsque vous allumez votre caméra vidéo numérique, elle passera automatiquement en Mode Vidéo. Pour enregistrer une vidéo :

- Appuyez sur le bouton <SHUTTER> (Obturateur) pour commencer l'enregistrement.
- Appuyez sur le bouton <OK> pour interrompre l'enregistrement. Appuyez de nouveau pour reprendre l'enregistrement.
- Appuyez sur le bouton <SHUTTER> (Obturateur) pour arrêter l'enregistrement.

*Pendant l'enregistrement, le montant total de temps d'enregistrement écoulé est affiché dans le coin supérieur droit de l'écran ACL. Lorsque la caméra est en mode vidéo et qu'elle n'enregistre rien, le temps d'enregistrement disponible estimé sera affiché dans le coin supérieur droit.*

*L'enregistrement s'arrêtera automatiquement lorsque la carte mémoire est pleine.*

## **De prendre une Photo**

Vous pouvez utiliser votre caméra vidéo numérique pour prendre les photos.

- Allumez le caméscope et appuyez sur le bouton <MODE> pour entrer dans le Mode Photo.
- Stabilisez la caméra, puis appuyez sur le bouton <SHUTTER> (Obturateur) pour prendre une photo.

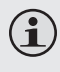

*Après avoir pris la photo, le nombre de photos estimées restantes sur la mémoire de la caméra ou sur la carte de mémoire sera affiché dans le coin supérieur droit de l'écran ACL.*

**Français**

## **Lecture des fichiers**

Pour revoir vos fichiers vidéo ou image, appuyez sur le bouton <MODE> pour sélectionner le Mode Lecture Le dernier fichier vidéo ou image enregistré apparaîtra sur l'écran ACL.

### *Lecture vidéo*

Après le réglage de la caméra vidéo en Mode Lecture, poussez le manche à balai vers la gauche ou la droite pour faire défiler les fichiers disponibles. Les fichiers vidéo sont indiqués par l'icône [image] sur le côté gauche de l'écran ACL.

 Lorsque le clip vidéo souhaité s'affiche sur l'écran, appuyez sur le bouton <OK> pour commencer la lecture.

- Pour interrompre la lecture, appuyez sur le bouton <OK>. Appuyez de nouveau pour reprendre la lecture.
- Pour avancer rapidement à travers le fichier vidéo, poussez le manche à balai vers la droite.
- Pour rembobiner rapidement à travers le fichier vidéo, poussez le manche à balai vers la gauche.
- Pour arrêter la lecture, appuyez sur le bouton <MENU>.

#### *Lecture d'Image*

Après le réglage de la caméra vidéo en Mode Lecture, poussez le manche à balai vers la gauche ou la droite pour faire défiler les fichiers disponibles.

Pour voir des images vignettes de tous les fichiers disponibles, appuyez sur le bouton d'affichage. L'écran affichera les fichiers en mode vignettes.

- Utilisez le manche à balai pour sélectionner votre fichier souhaité.
- Appuyez sur le bouton <SHUTTER> (Obturateur) pour voir le fichier sélectionné en plein écran.

## Â **Transfert de Fichiers à un Ordinateur**

Connectez votre caméra vidéo numérique à un ordinateur pour transférer des fichiers de la caméra sur votre disque dur.

- Mettez votre caméra vidéo sous tension. Dans le Menu de Configuration (Setup Menu), réglez le Mode USB à "MDSC". (Veuillez voir la section Options de Menu (Menu Options) pour obtenir plus de renseignements.)
- Connectez une extrémité du câble USB fourni au port USB de votre caméra vidéo numérique. Branchez l'autre extrémité à votre ordinateur.
- Votre ordinateur devrait automatiquement reconnaître la caméra vidéo comme disque amovible. Suivez les étapes à l'écran pour afficher les fichiers sur la caméra. Si aucune invite n'apparaît, vous pouvez accéder à la caméra via "My Computer" (Mon Bureau) ou Windows Explorer.
	- Copiez et collez les fichiers de votre caméra à votre ordinateur, comme vous le feriez avec un disque externe.

*Si vous souhaitez transférer des fichiers d'une carte SD, vous pouvez laisser la carte SD dans la fente de carte et connecter la caméra directement à votre ordinateur. Votre ordinateur va reconnaître la carte SD insérée comme étant un lecteur externe. Ou, retirez la carte SD et insérez-la directement dans le lecteur de carte de votre ordinateur pour transférer des fichiers.*

*Si vous utilisez une carte SD et que vous souhaitez accéder à des fichiers sur la mémoire interne de votre caméra, vous devez retirer la carte SD avant de connecter la caméra à votre ordinateur. Si une carte SD est présente, votre ordinateur ne reconnaîtra pas les fichiers qui sont stockés directement sur la caméra.*

## Â **Dépannage**

Si vous avez un problème avec cet appareil, veuillez lire le guide de dépannage dans votre manuel d'instruction et visitez notre site Web www.cobyusa.com pour les questions les plus fréquentes (FAQ) et des mises à jour microprogrammes. Si ces ressources ne vous aident pas à résoudre le problème, veuillez contacter le service d'assistance technique.

**Adresse** *Coby Electronics : Support Technique* 56-65 Rust Street Maspeth, NY 11378

**Courriel** techsupport@cobyusa.com

**Internet** www.cobyusa.com

#### **Téléphone**

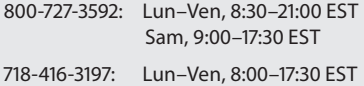

## Â **Avis de Sécurité**

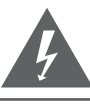

### **CAUTION**

WARNING: SHOCK HAZARD, DO NOT OPEN. RISQUE DE CHOC ELECTRIQUE. AVIS: NE PAS OUVRIR

ATTENTION: POUR RÉDUIRE LES RISQUES D'INCENDIE ET DE CHOC ÉLECTRIQUE, NE PAS ENLEVER LE COUVERCLE (OU LA PARTIE AU DOS) DE L'APPAREIL. CONTACTEZ UNIQUEMENT UN TECHNICIEN SPÉCIALISÉ.

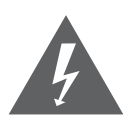

Le symbole en forme d'éclair fléché placé dans un triangle équilatéral informe l'utilisateur de la présence de "tensions dangereuses" non isolées au sein du boîtier du produit dont l'amplitude peut constituer un risque de décharge électrique.

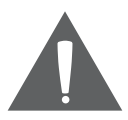

Le point d'exclamation placé dans un triangle équilatéral informe l'utilisateur que des instructions d'utilisation et de maintenance importantes sont fournies dans la documentation qui accompagne le produit.

#### *Information client :*

Notez ci-après le numéro de série situé sur l'appareil. Conservez ces informations pour pouvoir vous y référer ultérieurement.

Numéro du modèle

Numéro de série

**Avertissement :** Afin d'éviter tout risque d'incendie ou de décharge électrique, n'exposez pas cet appareil à la pluie ou à l'humidité. Le boîtier renferme des tensions élevées dangereuses. N'ouvrez pas le boîtier de l'appareil.

**Remarque :** Si ce produit s'éteint soudainement ou ne fonctionne plus, il est possible que cela soit dû à une décharge électrostatique. Dans ce cas, veuillez procéder de cette manière :

- Enlevez les piles et attendez 30 secondes.
- Remplacez les piles et ensuite rallumez l'appareil.

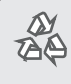

Pour de plus amples informations sur le recyclage ou la mise au rebut de ce produit, veuillez contacter les autorités locales ou les représentants de l'EIA (Alliance des industries du secteur de l'électronique) : www.eiae.org.

#### *Déclaration FCC:*

Cet appareil est conforme avec la section 15 des Règles FCC. Le fonctionnement est sujet aux deux conditions suivantes :

- (1) Cet appareil ne peut causer d'interférences dangereuses, et
- (2) Cet appareil doit accepter toute interférence, y compris une interférence pouvant causer une action non souhaitée.

**Note:** Cet équipement a été testé et déclaré conforme aux limites de la classe B des équipements digitaux, conformément à la section 15 des Règles FCC. Ces limites ont été créées pour fournir une protection raisonnable contre des interférences néfastes au sein d'une installation résidentielle. Cet équipement génère, utilise et peut émettre de l'énergie de fréquence radio, qui, si non installée et utilisée correctement pourrait causer des interférences néfastes aux communications radio. Cependant, il n'y a aucune garantie qu'il n'y aura pas d'interférences. Si cet appareil cause des interférences sur la réception radio ou télé, ce qui peut être déterminé en allumant et en éteignant cet appareil, nous vous encourageons à essayer de corriger la situation de la manière suivante :

- Réorientez ou changez la position de l'antenne.
- Augmentez la séparation entre l'appareil et le récepteur.
- Branchez l'appareil à une prise différente de celle du récepteur.
- Consultez votre représentant en ventes ou un technicien qualifié.

L'utilisation de câbles électriques protégés est requise pour être conforme aux limites de la classe B et la sous-partie B de la section 15 des règles FCC.

Ne pas effectuer de changements ou de modifications a cet appareil, à moins que cela ne soit indiqué dans ce manuel. Si de telles modifications devaient être faites, il faudra peut-être que vous arrêtiez d'utiliser cet appareil.

#### *Consignes de Sécurité Importantes*

- 1. Lisez les directives : Veuillez lire l'intégralité des consignes de sécurité et d'utilisation avant de mettre l'appareil en service.
- 2. Conservez ces directives : Vous devriez conserver ce manuel pour référence future.
- 3. Tenez compte de ces avertissements : Vous devriez respecter tous les avertissements et toutes les instructions pour ce produit.
- 4. Suivez les instructions : Vous devez suivre toutes les directives d'utilisation.
- 5. Nettoyage : Débranchez ce produit avant de le nettoyer. Ne pas utiliser de nettoyants liquides ou en aérosol. Utilisez un chiffon humide pour nettoyer.
- 6. Attaches : N'utilisez que les attaches recommandées par le fabricant. L'utilisation d'autres attaches pourrait être dangereuse.
- 7. Eau et humidité : N'utilisez pas ce produit à proximité d'une source d'humidité, notamment près d'une baignoire, d'un lavabo, d'un évier de cuisine ou de buanderie, dans un sous-sol humide ou près d'une piscine ou endroits analogues.
- 8. Ventilation : Les fentes et ouvertures du boîtier sont prévues pour la ventilation afin d'assurer le fonctionnement fiable du produit et de le protéger contre une éventuelle surchauffe. Ces ouvertures ne devraient jamais être bloquées par un lit, un canapé, un tapis ou similaire. Ce produit ne devrait jamais être posé sur une installation murale, comme une étagère, à moins que la ventilation ne soit adéquate et que les instructions du fabricant n'aient été suivies.
- 9. Sources de courant : Branchez systématiquement cet appareil sur une source d'alimentation du type indiqué sur l'étiquette signalétique. Si vous n'êtes pas certain du type de courant, demandez à votre représentant commercial ou à votre compagnie d'électricité. Pour les produits fonctionnant avec une pile ou autres sources. veuillez consulter les instructions.
- 10. Surcharge : Ne pas faire de multiples branchements dans les prises, avec les rallonges électriques ou des multiprises car cela pourrait entraîner un incendie ou une électrocution.
- 11. Insertion d'objet ou de liquide : N'insérez jamais d'objets de quelque sorte que ce soit dans cet appareil par le biais des fentes car ils pourraient entrer en contact avec des points de voltage ou courtcircuiter des éléments, provoquant ainsi un risque d'incendie ou de choc électrique. Ne jamais renverser de liquide sur cet appareil.
- 12. Maintenance : Ne tentez pas de réparer ce produit vous-même, ouvrir ou enlever l'enveloppe du produit pourrait vous exposer à un voltage dangereux ou à d'autres risques. Ne faire appel qu'à des professionnels qualifiés.
- 13. Dégâts requérant des réparations : Débranchez cet appareil et confiez-le à un professionnel qualifié dans les cas de figure suivants : a) le cordon d'alimentation est endommagé ou la prise est défectueuse ; b) du liquide s'est déversé dans l'appareil ou des objets s'y sont glissés ; c) l'appareil est entré en contact avec de la pluie ou de l'eau ; d) l'appareil ne fonctionne pas correctement bien que les consignes d'installation aient été respectées. Effectuez uniquement les réglages indiqués dans les consignes d'installation car d'autres réglages incorrects risquent de provoquer des dommages nécessitant la plupart du temps l'intervention prolongée d'un technicien qualifié pour restaurer le fonctionnement normal du produit ; e) l'appareil est tombé ou endommagé ; f) l'appareil vous semble nettement moins performant qu'auparavant, indiquant ainsi la nécessité de recourir à une réparation.
- 14. Pièces détachées : Si des pièces détachées sont requises, assurezvous que le technicien utilise les mêmes pièces que le fabricant ou des pièces avant les mêmes caractéristiques que les originales. Des substitutions non autorisées pourraient causer un incendie, une électrocution ou autres dangers.
- 15. Contrôle de routine : Si des réparations ont été effectuées sur ce produit, demandez au technicien de faire les contrôles de sécurité recommandés par le fabricant afin de déterminer que l'appareil est en bonne condition de fonctionnement.
- 16. Chaleur : N'installez pas ce produit près de sources de chaleur, notamment des radiateurs, des bouches de chauffage, des poêles ou d'autres appareils générant de la chaleur (y compris des amplificateurs).

### **Coby Electronics Corporation**

1991 Marcus Ave, Suite 301 Lake Success, NY 11042

www.cobyusa.com www.ecoby.com

ESG v1.0

Coby is a registered trademark of Coby Electronics Corporation. Printed in China.

COBY es la marca registrada de COBY Electronics Corporation. Imprimido en China.

Coby est une marque de fabrique de Coby Electronics Corporation. Imprimé en Chine.